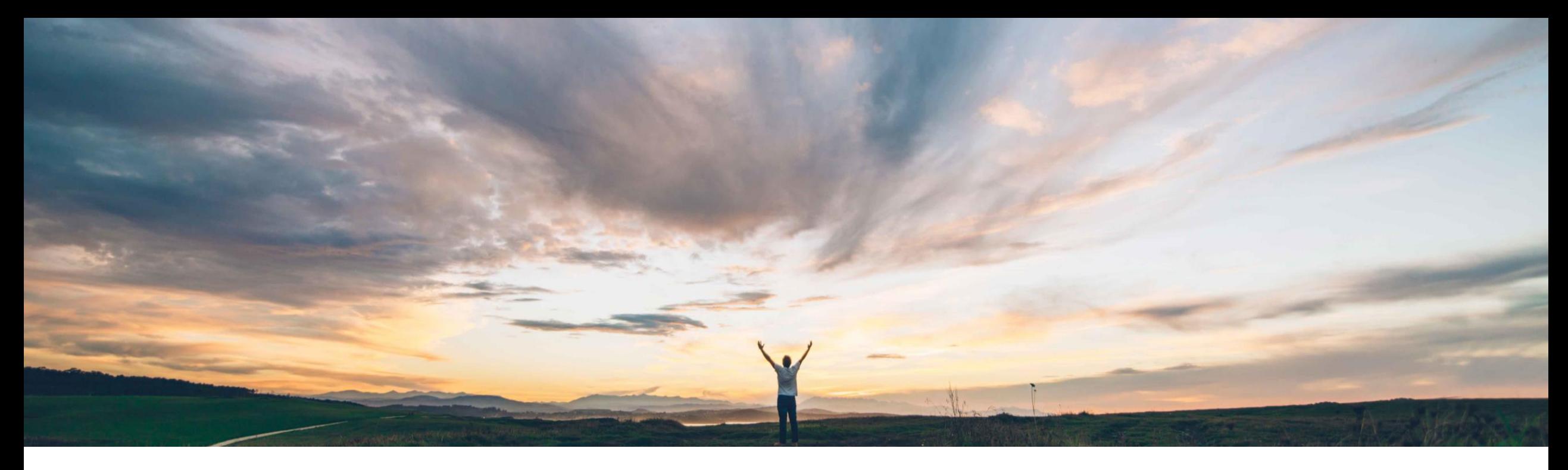

### SAP Ariba

# 機能の概要 **Document Approval API** でユーザープロファイルをサポート

Andy Rubinson、SAP Ariba 一般提供予定: 2022 年 2 月

PUBLIC

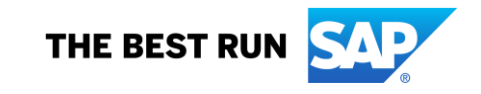

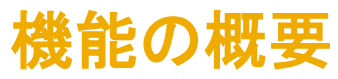

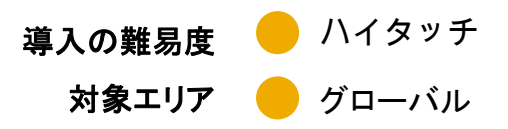

#### 今までの課題

現在、お客様がユーザープロファイルの変更を承認 するには、SAP Ariba Buyer アプリケーションの UI を使用するしかありません。Document Approval API は、ユーザープロファイル変更の承認をサポー トしておらず、機能が制限されています。

#### **SAP Ariba** で問題解決

この機能により、Document Approval API でサポートされ る申請ドキュメントの種類の一覧にユーザープロファイル が追加されます。

#### 主なメリット

承認者がユーザープロファイル変更を確認および承認す るために使用できる Document Approval API の導入が 可能になります。これにより、ユーザープロファイル変更 の承認プロセスが簡素化され、プロセスの柔軟性が高ま ります。

#### 対象ソリューション

SAP Ariba APIs SAP Ariba Developer Portal SAP Ariba Buying SAP Ariba Buying and Invoicing SAP Ariba Invoice Management

#### 関連情報

この機能は、該当するソリューションを使用しているすべ てのお客様に対して自動的に有効になりますが、お客様 が設定する必要があります。

#### 前提条件と制限事項

Document Approval API でユーザープロファイルを追跡するに は、インテリジェント設定マネージャで Application.Approvable.AllowedForExternalApproval パラメー タを以下のように設定する必要があります。

- ユーザープロファイルを追跡するために値 ariba.common.core.UserProfile を追加します。
- 複数のドキュメントの種類を追跡するには、必要な値をすべて 追加します。

© 2021 SAP SE or an SAP affiliate company.All rights reserved. ǀ PUBLIC 2 Ariba Developer Portal にアクセスできる必要があります。 制限事項: この機能に関連する SAP Ariba APIs を使用するため にアプリケーションを作成してアクセス権を依頼するには、SAP

### 機能の概要

# 説明: **Document Approval API** でユーザープロファイルをサポート

### ユーザープロファイルパラメータの更新

ユーザープロファイルを有効化するには以下を実行します

- インテリジェント設定マネージャ (ICM) にログイ ンしてパラメータを確認します。
- API を使用してユーザープロファイル変更を承認 できるようにするには、

[**Application.Approvable.AllowedForExtern alApproval**] パラメータが、

「**ariba.common.core.UserProfile**」に設定さ れている必要があります。

**SAP** 

Home

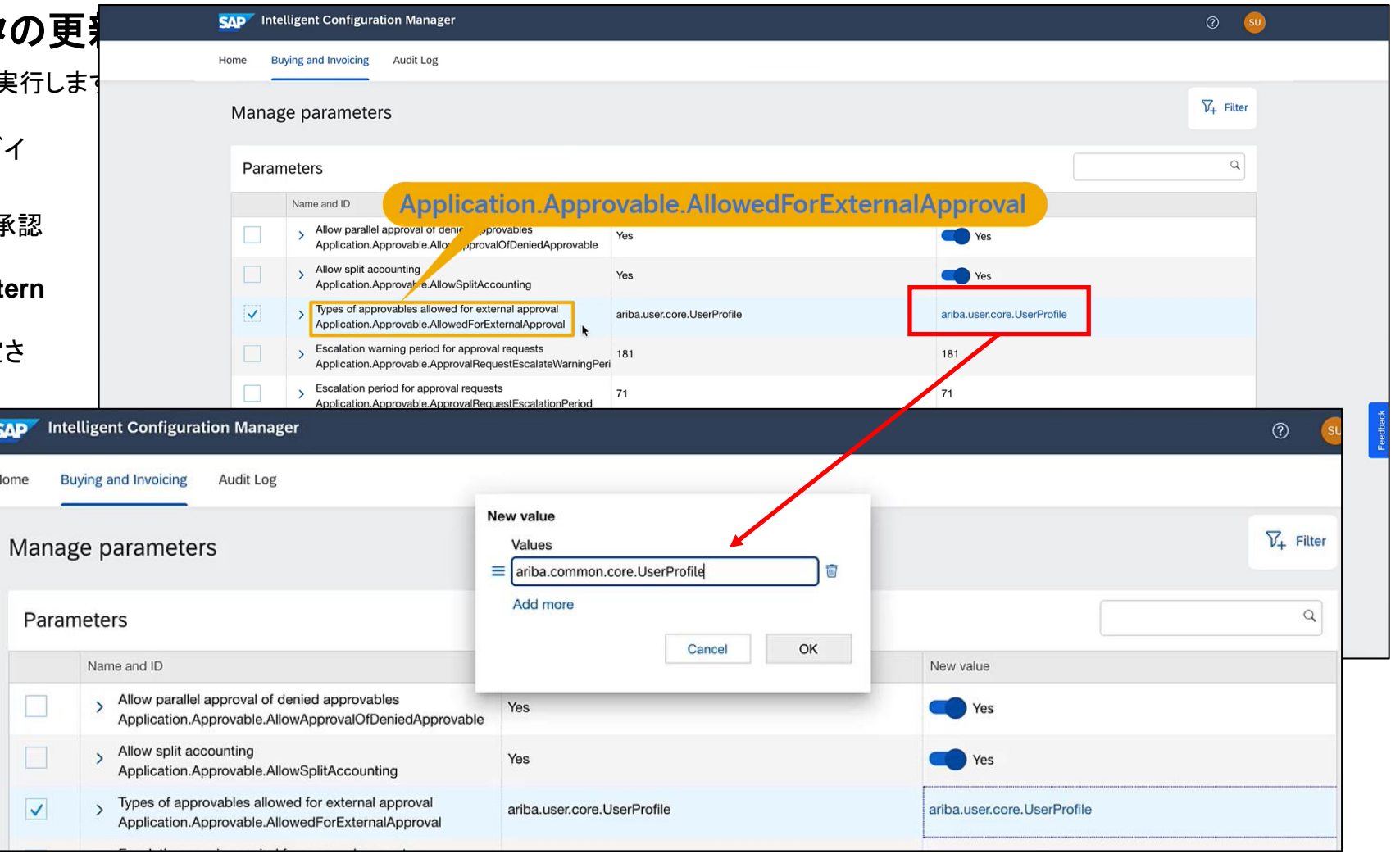

## 機能の概要

# 説明: **Document Approval API** でユーザープロファイルをサポート

### **UI** での変更

ユーザーはアプリケーションに移動してプロファイル情報を変更することができます。

- 更新可能な情報には、名前、電子メール、直属 の上司、グループ、組織の会計情報 (ビジネスユ ニット、コストセンタ、出荷および配達情報など) があります。
- 更新実行後、古い (変更前の) プロファイル情報 と新しい (変更後の) プロファイル情報を確認す ることができます。

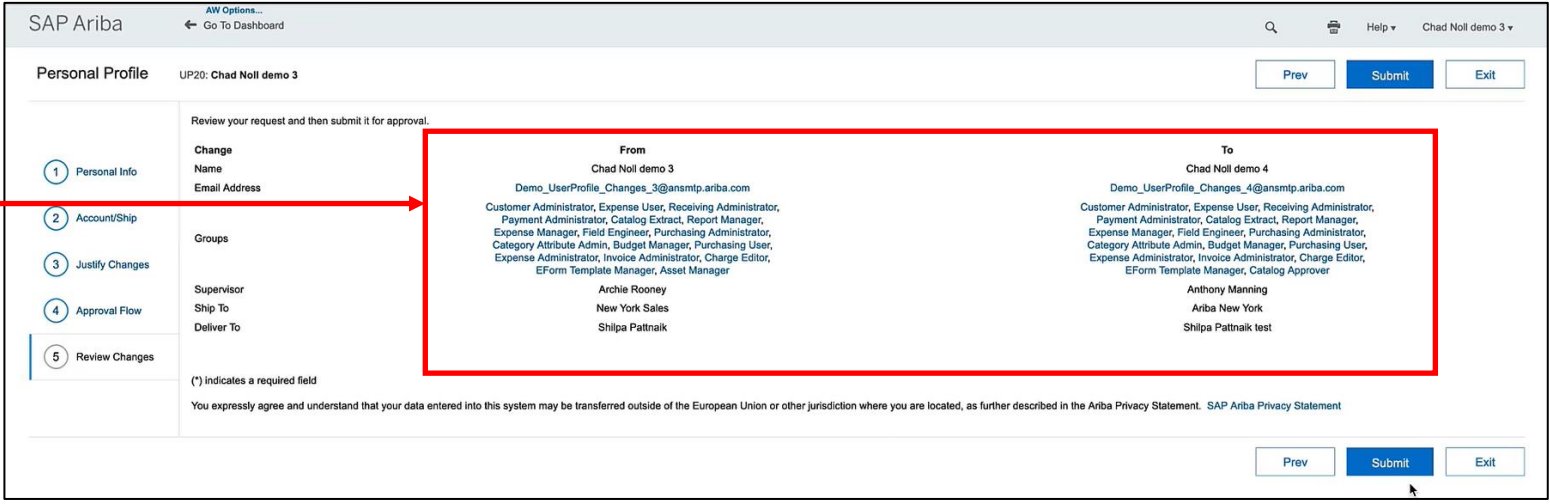

### **API** を介してユーザープロファイル詳細を表示するための設定

通常の設定では、ユーザープロファイルの詳細が API を介して表示されるようになっていないため、プロファイルデータが表示されるように設定を更新する必要があります。

- A. ここでも、インテリジェント設定マネージャを使用し て [**Approvable.ShowUserProfileDataExternall y**] パラメータを検索します。
- B. [はい] に設定して変更を保存します。

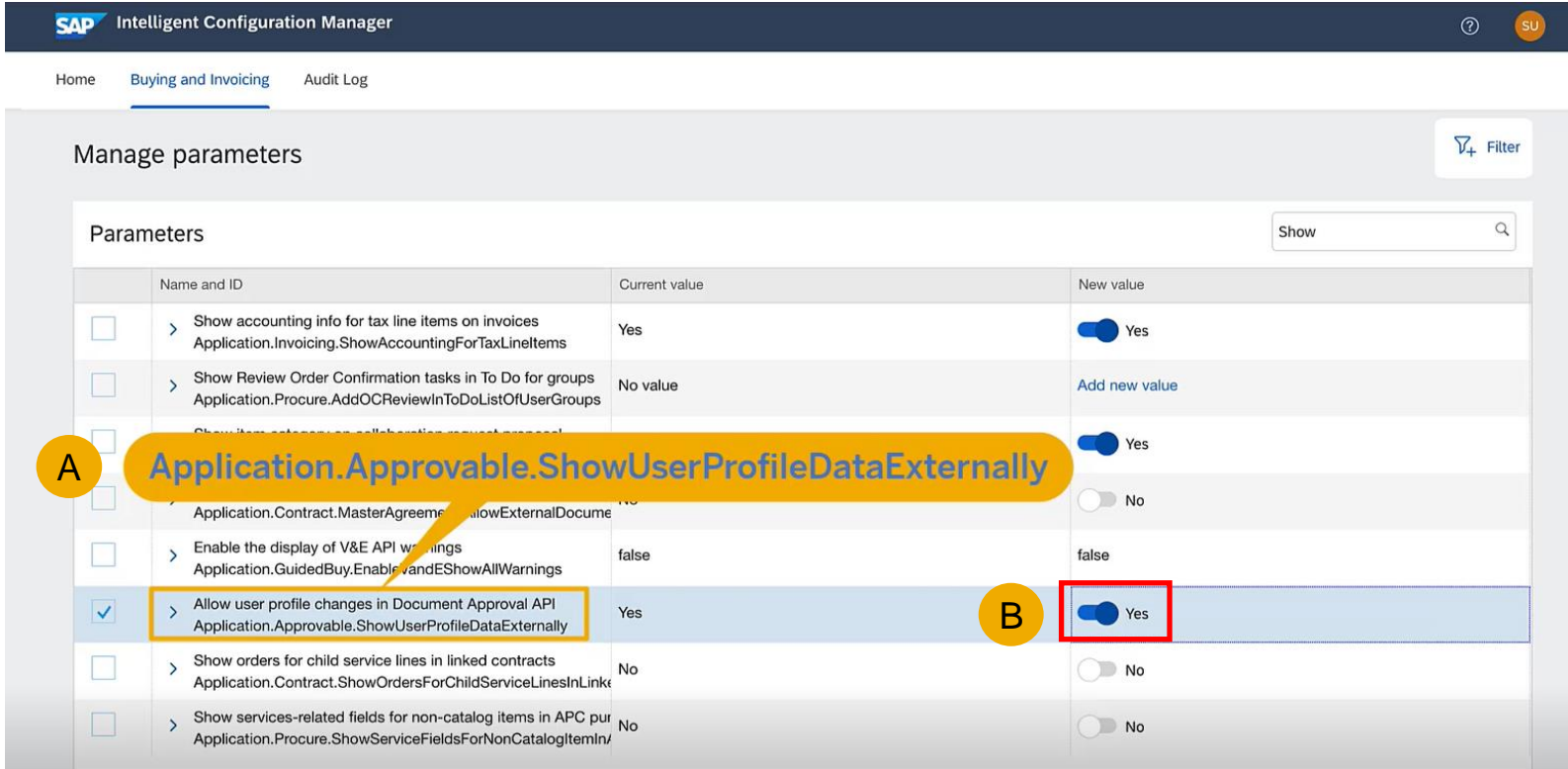

### **Get Changes API** の実行

Get Changes API を実行すると、変更のリストが表示されます。ここで は以下の情報が示されています。

- A. 承認者: arooney
- B. 申請 ID
- C. 申請固有名: UP20

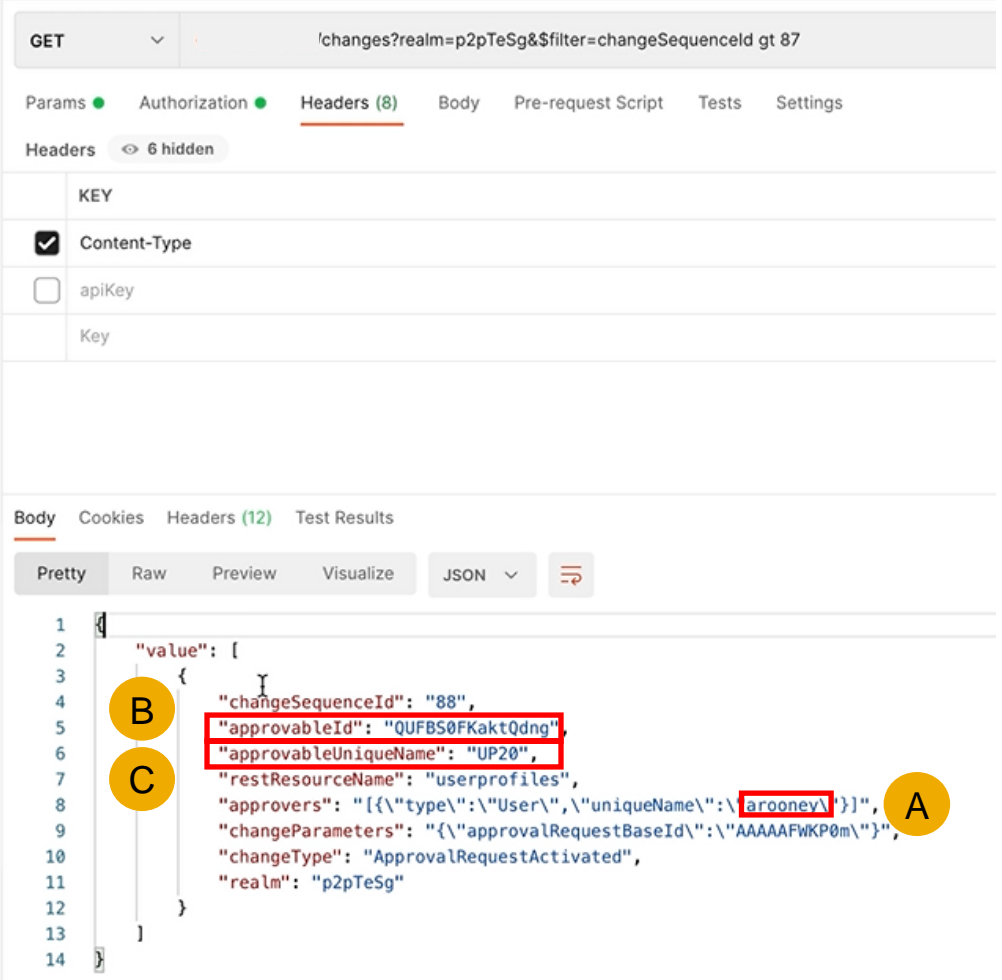

## 機能の概要 説明: **Document Approval API** でユーザープロファイルをサポート **Get User Profiles API** の実行

- 申請 ID を使用して Get User Profiles API を 実行すると、以下の情報に関するフィールドを 含む、より詳細な変更のリストが表示されます。
	- A. 名前
	- B. 電子メールアドレス
	- C. グループ (削除された資産マネージャと 追加されたカタログ承認者)
	- D. 直属の上司
- このリストには、スライド 4 で UI に表示されて いた情報が反映されています。 <sup>B</sup>

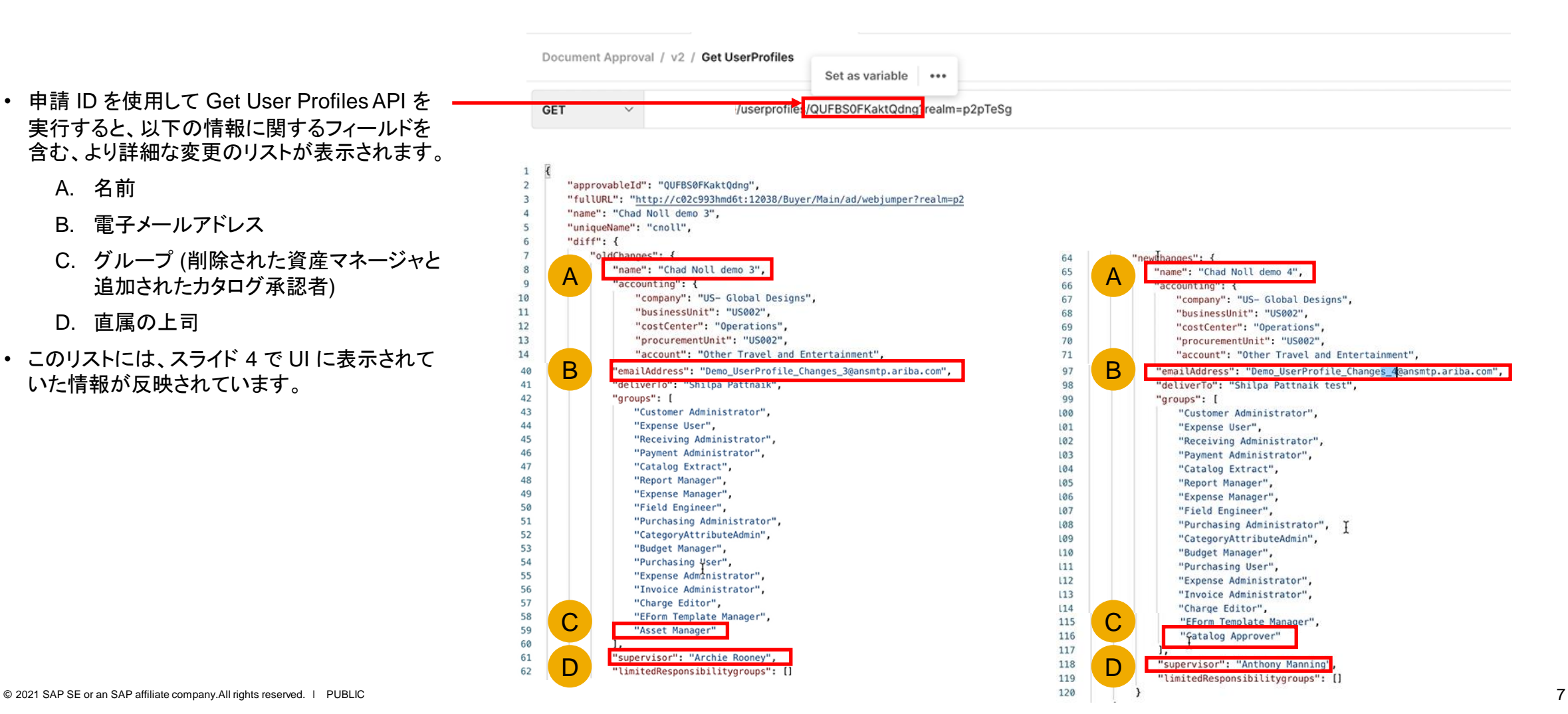

## 機能の概要

# 説明: **Document Approval API** でユーザープロファイルをサポート

### 承認者の追加

承認者は、アプリケーションを使用して追加し、API を使用して 確認します。

- ここでは、承認者として Arnold Davis を追加する場合のアプ リケーション UI が表示されています。
- この UI で承認者を追加してから Get Changes API を使用 すると、結果は以下のようになります。
	- A. 承認者が追加されています。
	- B. 承認者の申請が有効化されています。
	- C. 新しい承認者が adavis として指定されています。

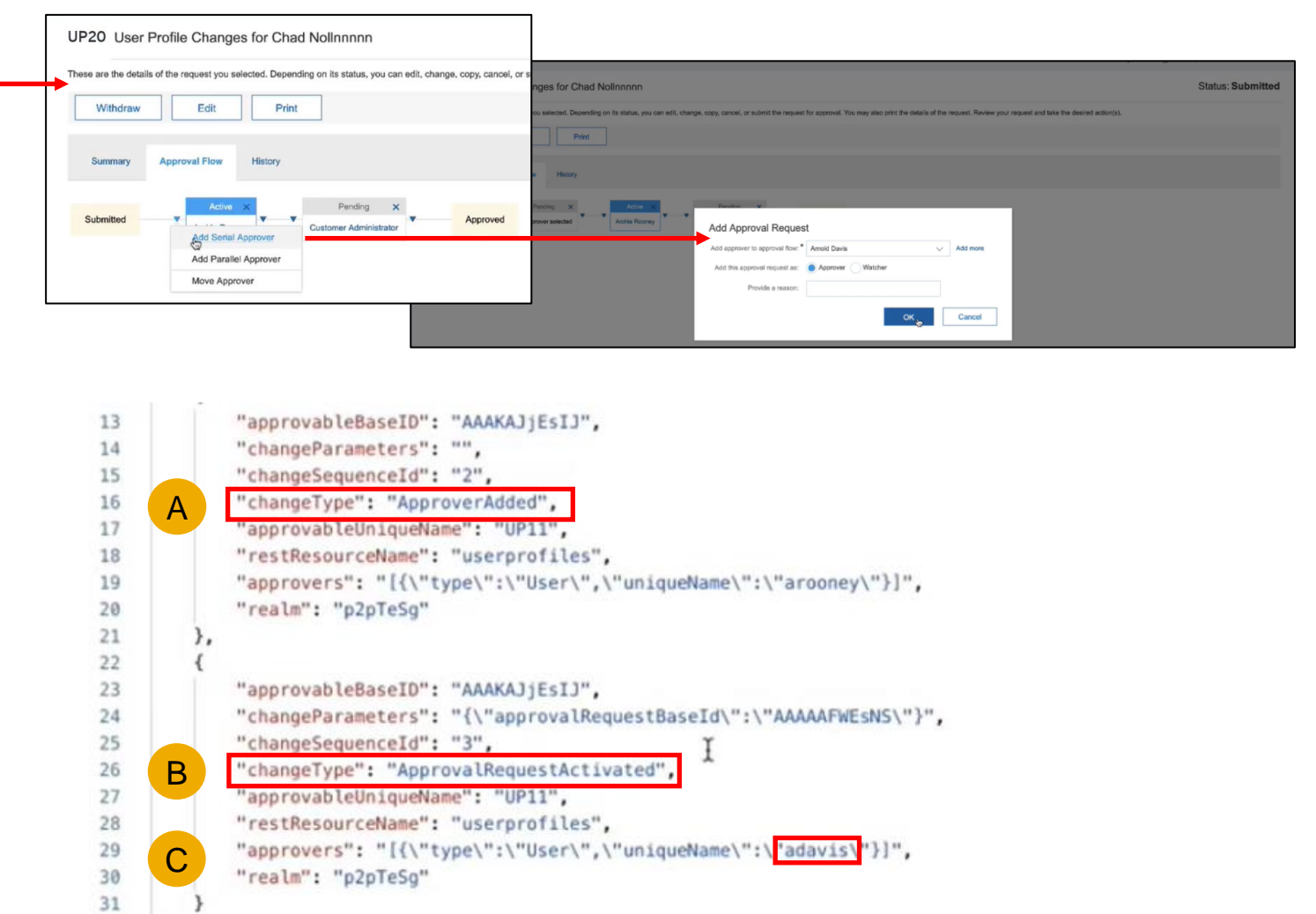

Annroval Summany Lleer Profile Changes for Chad Noll dome 3

### **UI** を使用したユーザープロファイル変更の承認

承認は、アプリケーション UI または API で提出することができます。

• UI を使用して承認を行う場合は、[承認] をクリック し、コメントがある場合は追加してから、[**OK**] をク リックします。

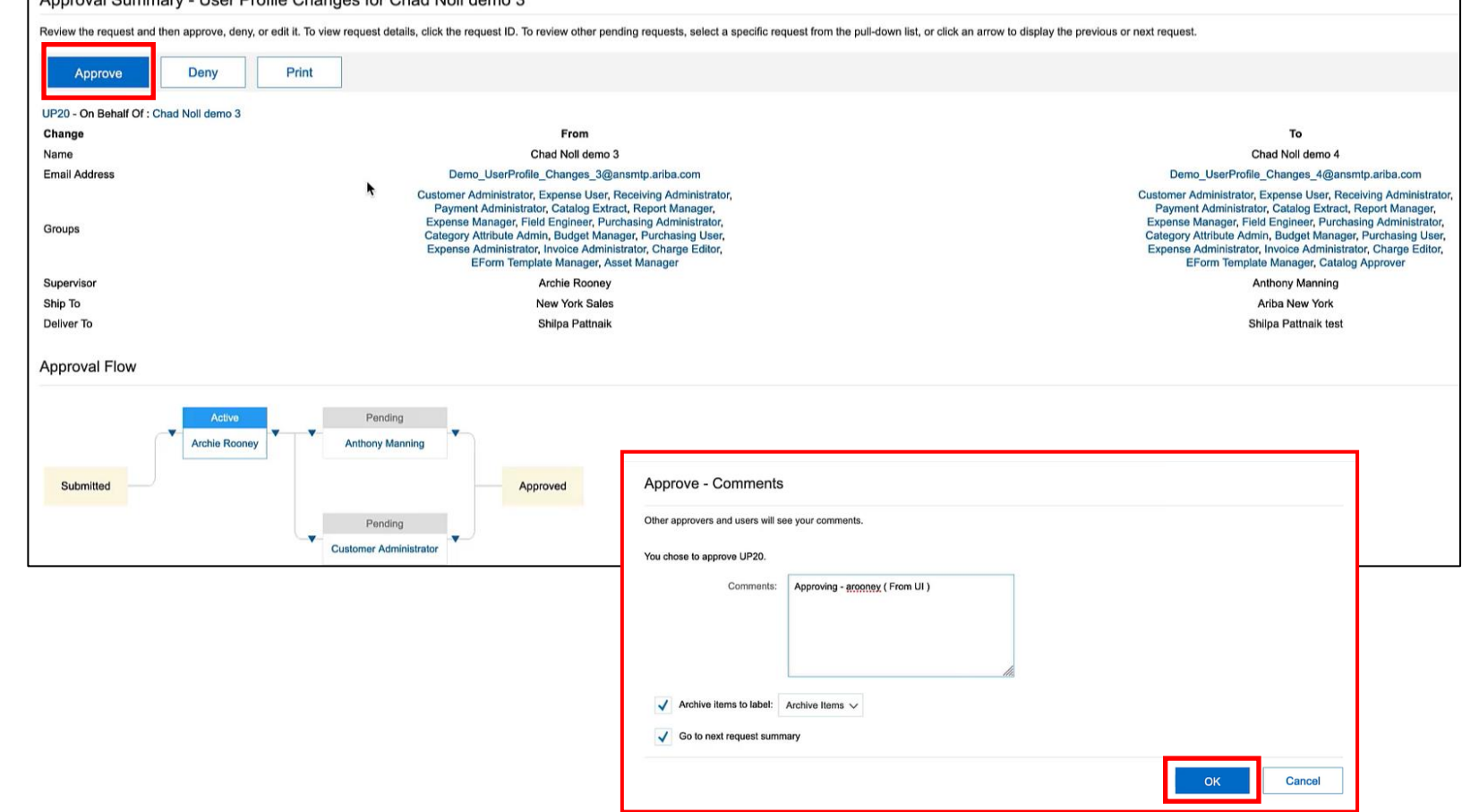

### **API** を使用したユーザープロファイル変更の承認

承認は、アプリケーション UI または API で提出することができます。

• Patch User Profile approve API を使用して次の 承認者の承認を新たに追加します。ここでは Get Changes API からの申請 ID (スライド 6 を参照) と、ユーザーとして「amanning」を使用して文字列 を更新し、[送信] をクリックします。

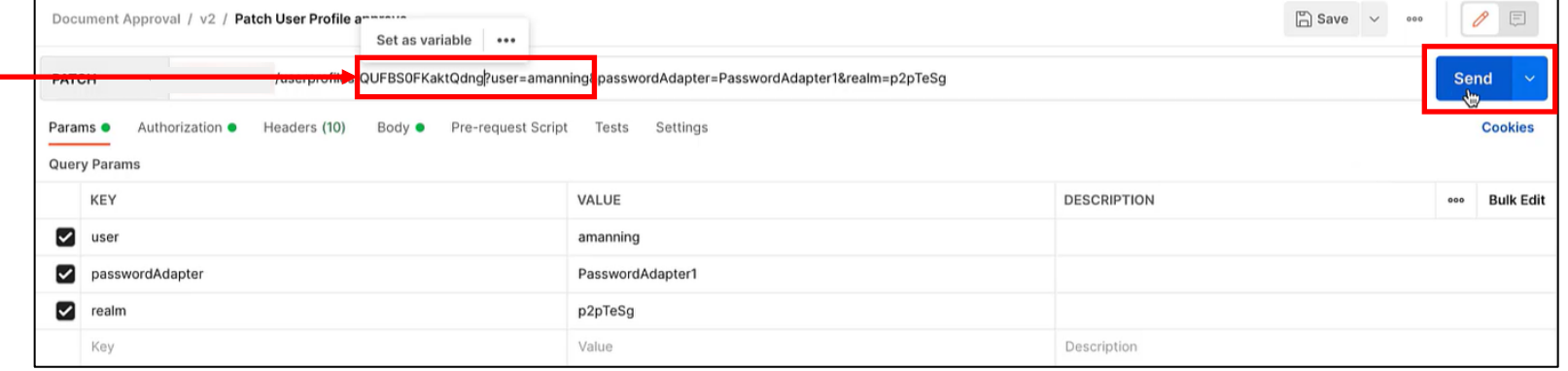

UP20 - User Profile Changes for Chad Noll demo 3 These are the details of the request you selected. Depending on its status, you can edit, change, copy, cancel, or submit the request for approval. You may also print the details of the request. Review your request and tak Edit Withdraw Print Summary **Approval Flow** • これで、プロファイル変更が承認されたため、アプリケー **Anthony Manning**  $\sqrt{ }$  Archie Ro ション UI で承認経路に戻って確認すると、Anthony Submitted Manning と表示されています。**Customer Administrato** 

#### **Pending Approvables API**

承認待ちとなっている項目を確認する場合は、Pending Approvables API を使用できます。

• ここでは、ユーザープロファイル名と電子メールアド レスに新たな変更を加え、提出します。

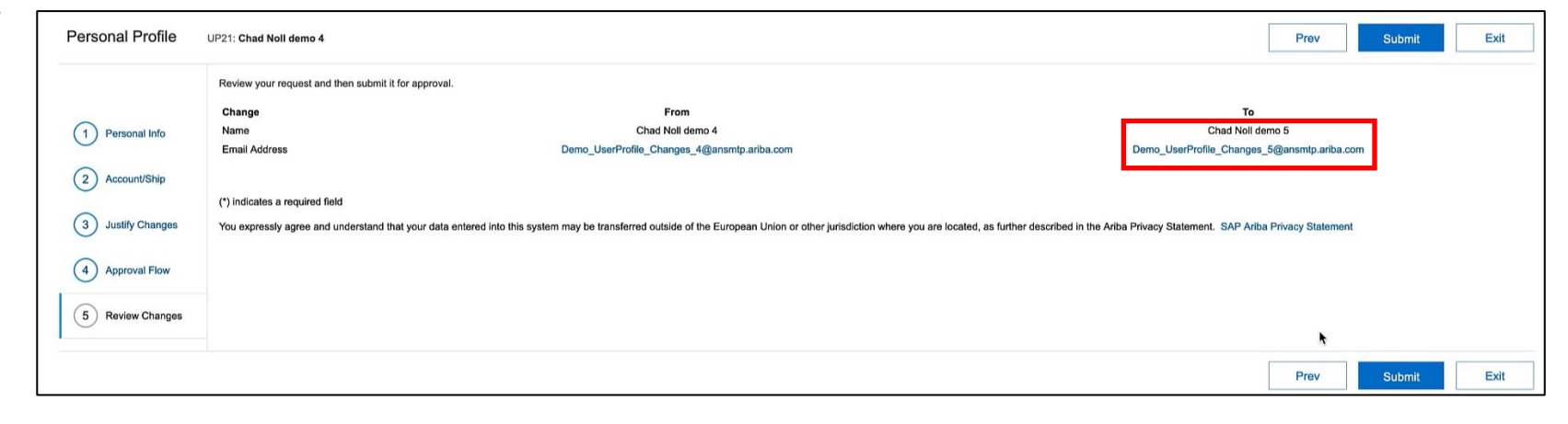

### **Pending Approvables API**

承認待ちとなっている項目を確認する場合は、Pending Approvables API を使用できます。

- ここでは、ユーザープロファイル名と電子メールアド レスに新たな変更を加え、提出します。
- ここで Pending Approvables API を実行すると、 新しい申請 ID と申請の固有名 UP21 が表示され ます。

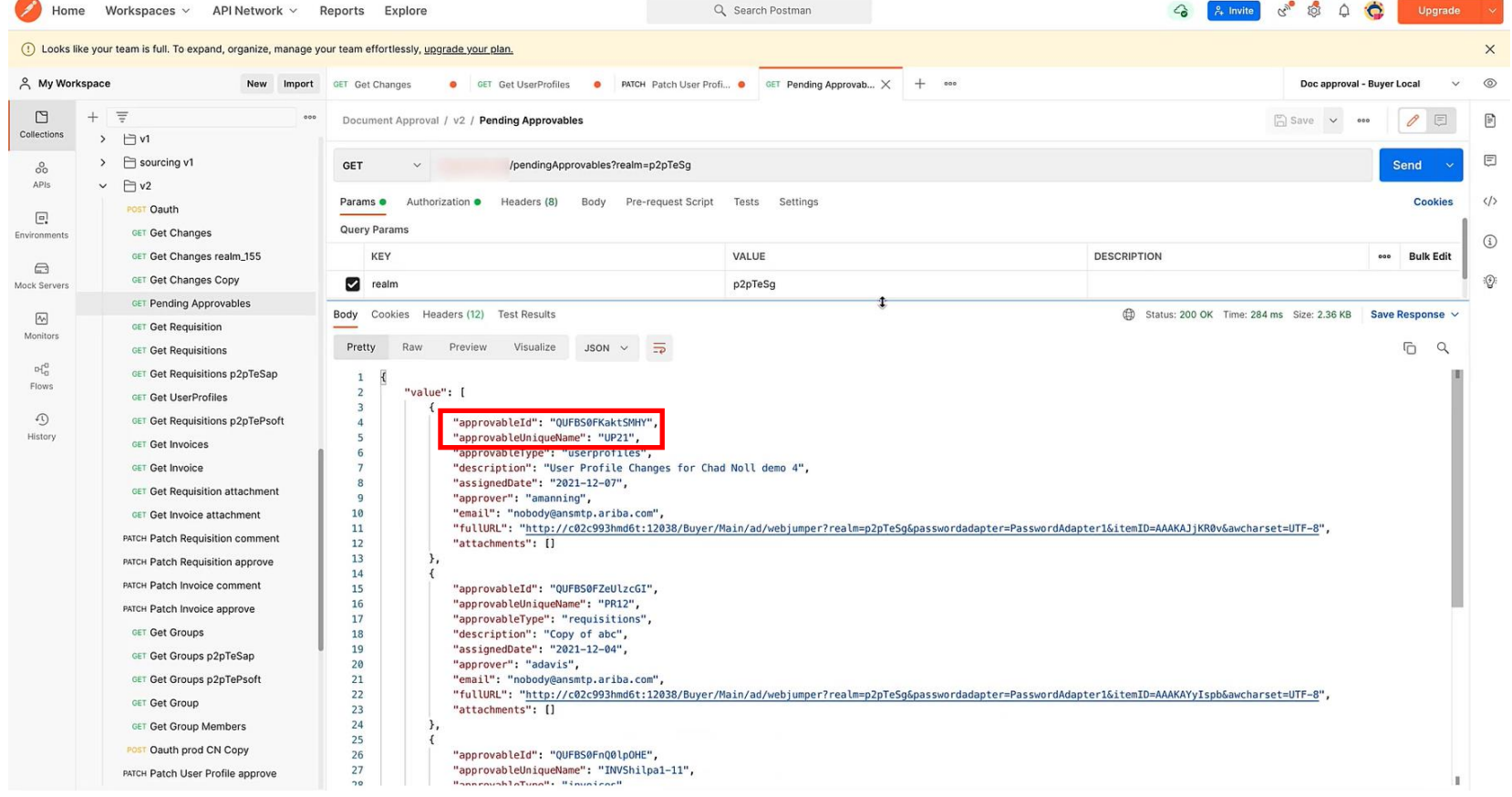

**Document Approval API** に関する追加情報については、以下のリンクから機能の概要『*Document Approval API* を新しいバージョンで見直し』を参照してください。

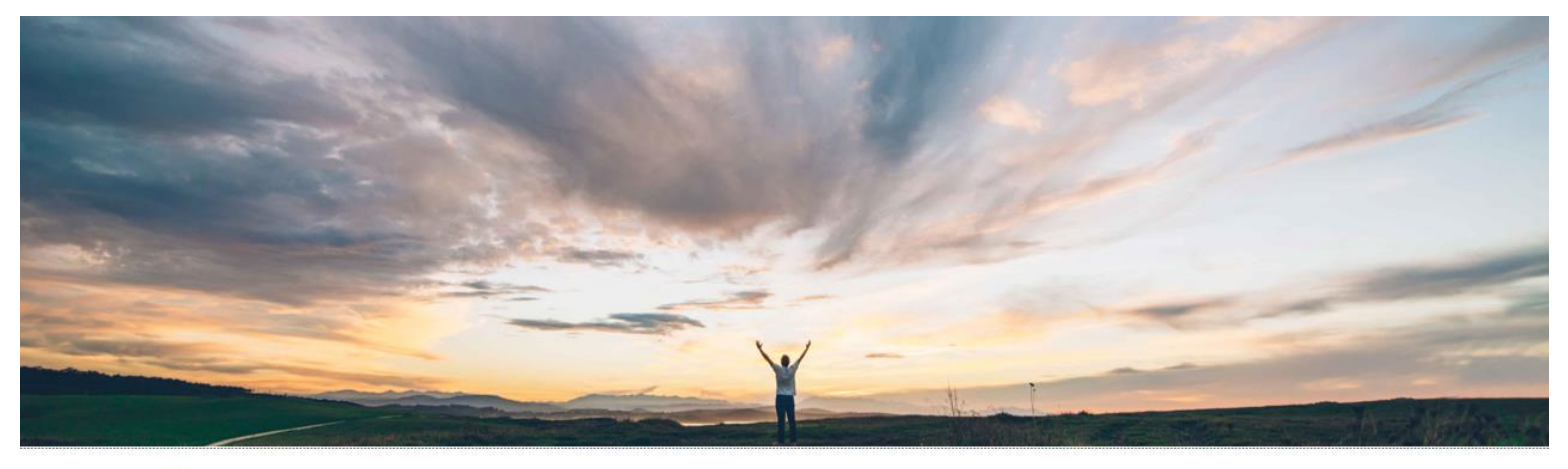

SAP Ariba

#### **Feature at a Glance** Document Approval API overhauled in new version

Andy Rubinson, SAP Ariba Target GA: August, 2021

PUBLIC

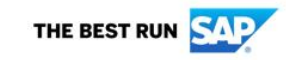

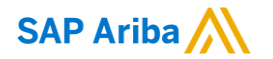

フォローをお願いし ます。 $\bigoplus$   $\bigcirc$   $\bigodot$   $\bigoplus$ 

**[www.sap.com/contactsap](https://www.sap.com/registration/contact.html)**

© 2021 SAP SE or an SAP affiliate company.All rights reserved.

本書のいかなる部分も、SAP SE 又は SAP の関連会社の明示的な許可なくして、いかなる形式でも、いかなる目的にも複製又は伝送す ることはできません。

本書に記載された情報は、予告なしに変更されることがあります。SAP SE 及びその頒布業者によって販売される一部のソフトウェア製品 には、他のソフトウェアベンダーの専有ソフトウェアコンポーネントが含まれています。製品仕様は、国ごとに変わる場合があります。

これらの文書は、いかなる種類の表明又は保証もなしで、情報提供のみを目的として、SAP SE 又はその関連会社によって提供され、 SAP 又はその関連会社は、これら文書に関する誤記脱落等の過失に対する責任を負うものではありません。SAP 又はその関連会社の製 品及びサービスに対する唯一の保証は、当該製品及びサービスに伴う明示的保証がある場合に、これに規定されたものに限られます。本 書のいかなる記述も、追加の保証となるものではありません。

特に、SAP SE 又はその関連会社は、本書若しくは関連の提示物に記載される業務を遂行する、又はそこに記述される機能を開発若しく はリリースする義務を負いません。本書、若しくは関連の提示物、及び SAP SE 若しくはその関連会社の戦略並びに将来の開発物、製品、 及び/又はプラットフォームの方向性並びに機能はすべて、変更となる可能性があり、SAP SE 若しくはその関連会社により随時、予告なし で変更される場合があります。本書に記載する情報は、何らかの具体物、コード、若しくは機能を提供するという確約、約束、又は法的義務 には当たりません。将来の見通しに関する記述はすべて、さまざまなリスクや不確定要素を伴うものであり、実際の結果は、予測とは大きく 異なるものとなる可能性があります。読者は、これらの将来の見通しに関する記述に過剰に依存しないよう注意が求められ、購入の決定を 行う際にはこれらに依拠するべきではありません。

本書に記載される SAP 及びその他の SAP の製品やサービス、並びにそれらの個々のロゴは、ドイツ及びその他の国における SAP SE (又は SAP の関連会社) の商標若しくは登録商標です。本書に記載されたその他すべての製品およびサービス名は、それぞれの企業の 商標です。

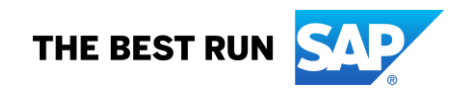

商標に関する詳細の情報や通知に関しては、[www.sap.com/copyright](https://www.sap.com/copyright) をご覧ください。